# **Благодарность**

**К созданию книги**, которую вы держите в руках, причастна целая команда людей. Я хотел бы выразить искреннюю признательность профессиональной команде издательства Sybex (подразделение Wiley) за проделанную ими работу.

Мне было приятно работать со старшим редактором Вилемом Книббе (Willem Knibbe), редактором-консультантом Гэри Шварцем (Gary Schwartz), техническим редактором Яном Ле Шеминаном (Ian Le Cheminant), а также с Питом Гоханом (Pete Gaughan), Конорром О'Брайеном (Connor O'Brien) и Дженни Хауш (Jenni Housh) из редакционного отдела.

# **Об авторе**

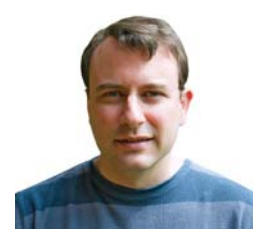

Скотт Онстотт (Scott Onstott) опубликовал семь книг в издательстве Sybex, которые предшествовали настоящему изданию: AutoCAD 2012 and AutoCAD LT 2012 Essentials, Adobe Photoshop CS6 Essentials, Enhancing Architectural Drawings and Models with Photoshop, AutoCAD: Professional Tips and Techniques (совместно с Линн Аллен (Lynn Allen)), Enhancing CAD Drawings with Photoshop, Mastering Autodesk Architectural Desktop 2006, and Autodesk VIZ 2005 (совместно с Джорджем Омура (George Omura)). Скотт работал примерно над

20 другими техническими книгами как соавтор, редактор-лингвист, редактор сборника или технический редактор.

Скотт получил степень бакалавра архитектуры в Калифорнийском университете (г. Беркли), преподавал и работает теперь в качестве консультанта, независимого режиссера видеопродукции и как участник в популярных промышленных сайтах. Вы можете связаться с автором через его веб-сайт www.scottonstott.com.

## Содержание

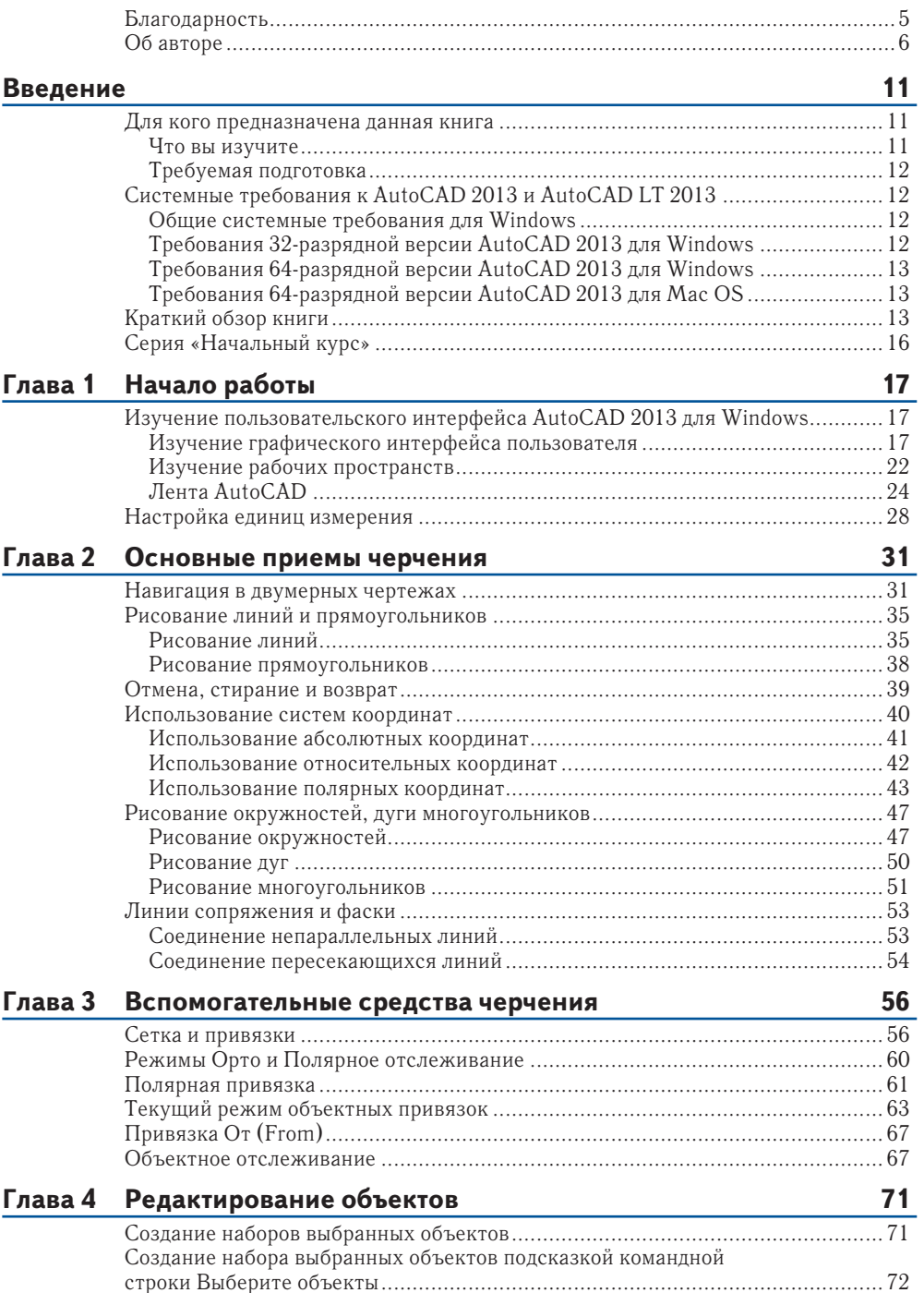

### **8 Содержание**

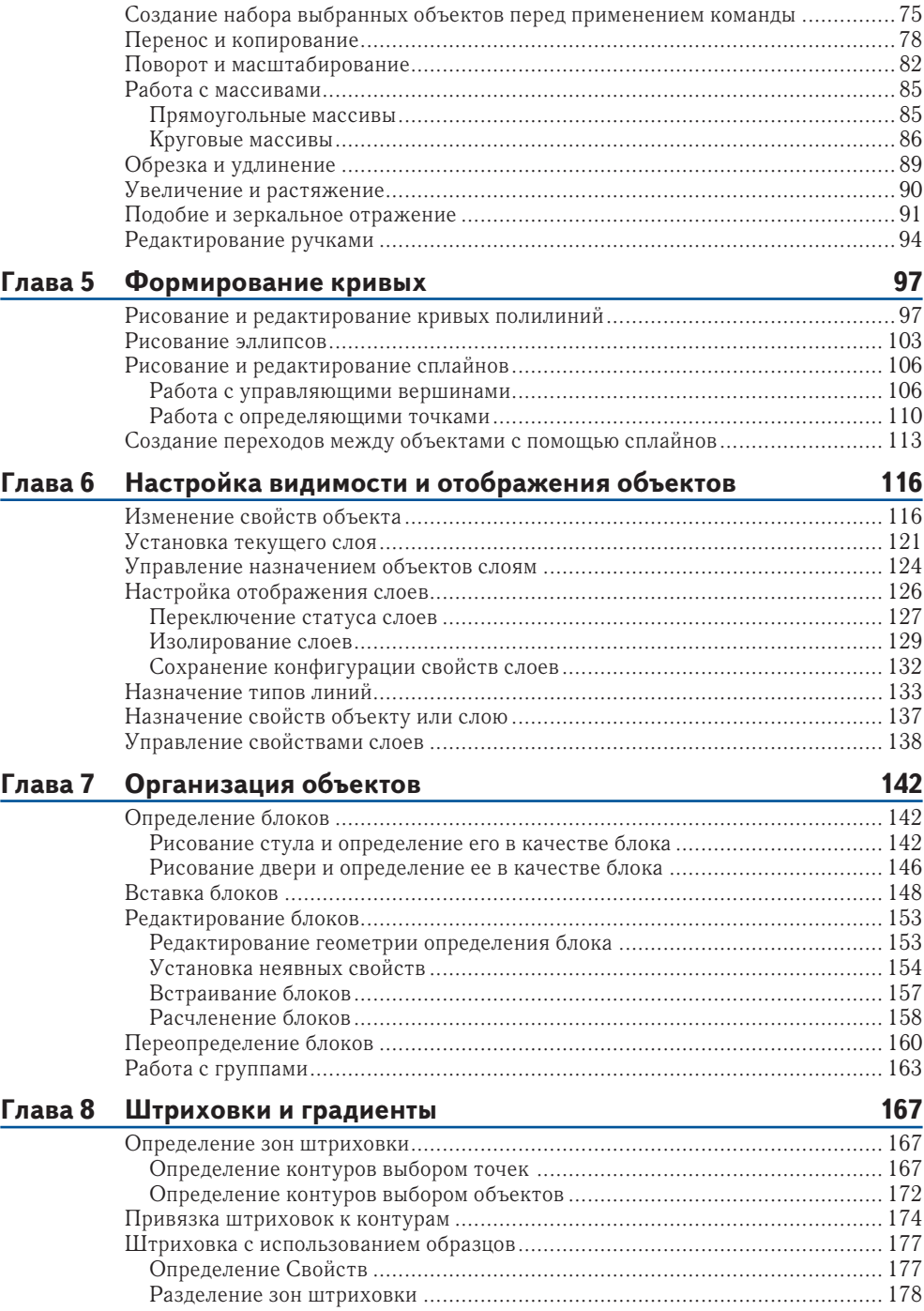

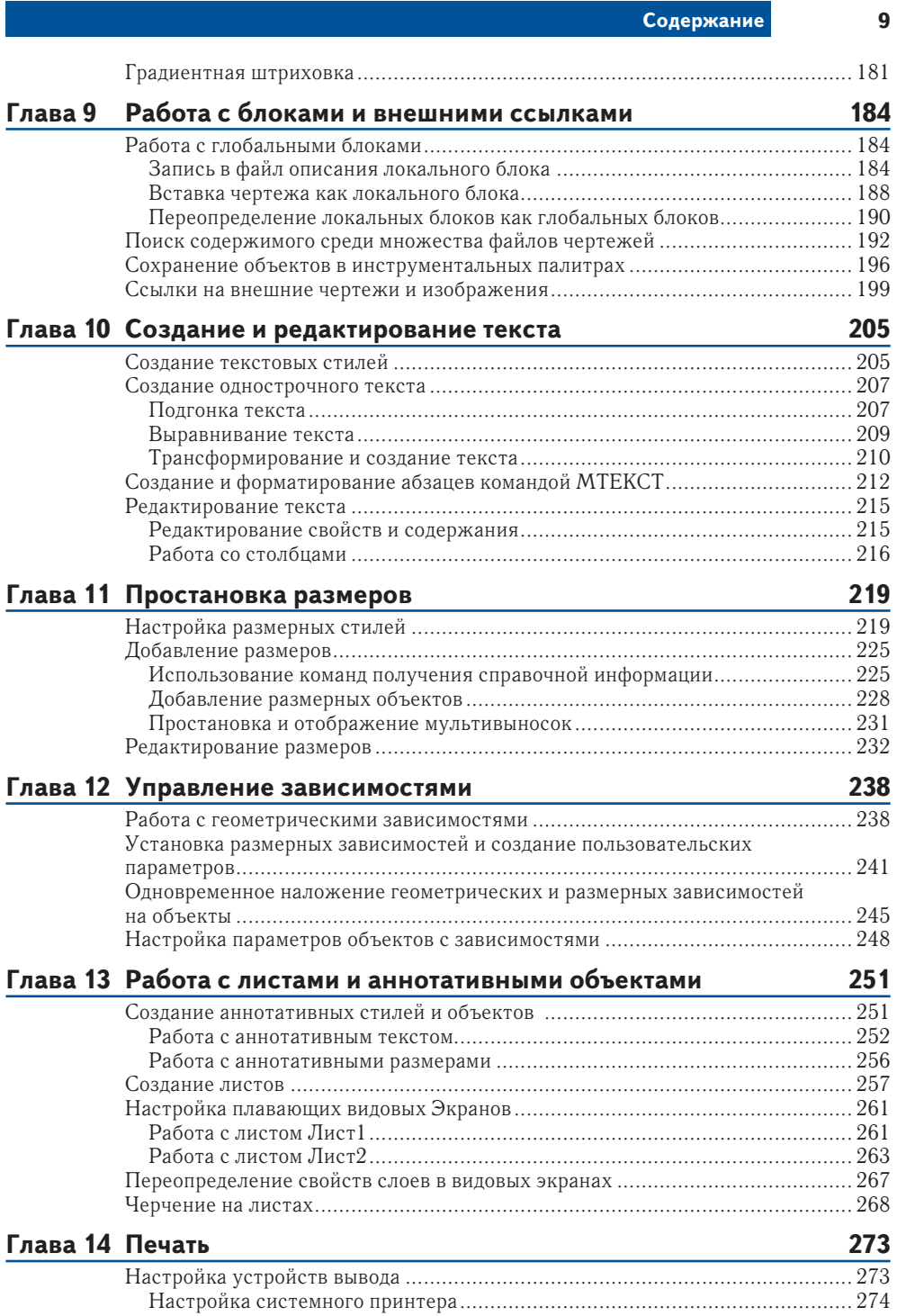

### **10 Содержание**

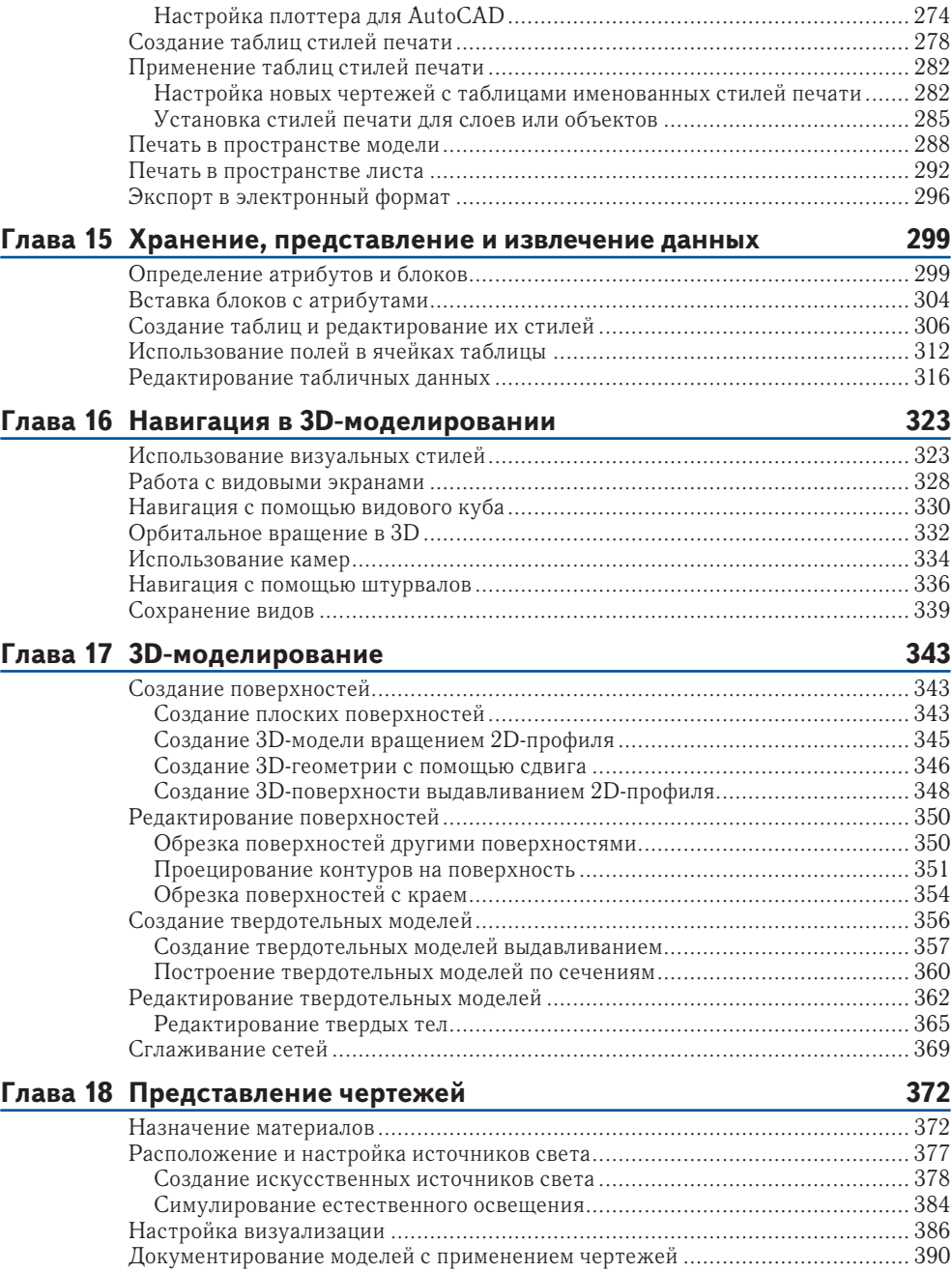

В постоянно меняющейся отрасли программного обеспечения жизнестойкость AutoCAD является легендарной – в 2013 году исполняется уже почти 31год, как AutoCAD увидел свет. Вы можете быть уверены, что время, потраченное на изучениеAutoCAD, будет мудрой инвестицией, поскольку навыки, полученные в этой книге, будут полезны для многих последующих лет.

Я приглашаю начать обучение AutoCAD. Вы будете испытывать большое удовлетворение от знания и использования такой сложной программы проектирования и разработки документов, соответствующих любой вашей фантазии. Вы найдете здесь пошаговые уроки, которые раскрывают широкий спектр методов, основанных на многолетнем реальном опыте.

Первые 14 глав относятся как к AutoCAD 2013, так и к AutoCAD LT 2013. AutoCAD LT является более дешевой версией Autodesk AutoCAD, что сократило его возможности. Главы с 15 до 18 предназначены только для пользователей полного AutoCAD, так как описывают передовые инструменты, недоступные в AutoCAD LT, включая атрибуты, 3D-навигацию, 3D-моделирование и рендеринг.

## **Для кого предназначена данная книга**

Эта книга предназначена для студентов, любителей и профессиональных архитекторов, промышленных дизайнеров, инженеров, строителей, ландшафтных дизайнеров, а так же тех, кто имеет дело с техническими чертежами в повседневной работе работы.

Если вы заинтересованы в сертификации по программе AutoCAD 2013, эта книга может стать отличным источником знаний для вашей подготовки. Для получения дополнительной информации по сертификации посетите сайт www.autodesk.com/certification.

### **Что вы изучите**

С этой книгой вы приобретете глубокое понимание особенностей AutoCAD. Каждая глава содержит несколько упражнений, которые шаг за шагом помогут освоить сложные процедуры AutoCAD. Целью выполнения этих действий является самостоятельное приобретение навыков, которые вы сможете применять в реальных ситуациях.

Хотя каждый проект содержит различные трудности и возможности, я призываю вас сосредоточиться на представленных принципах и технологиях, а не запоминать конкретные действия, используемые для достижения желаемого результата. Реальная последовательность шагов может варьироваться в каждой геометрической ситуации.

Лучшим способом обретения мастерства является точное соблюдения во время первого чтения порядка выполнения упражнений на вашем компьютере так, как он приведен в этой книге. После достижения желаемого результата начните все сначала и поэкспериментируйте, используя те же методы в своем собственном проекте (реальном или придуманном). После того, как попрактикуетесь, подумайте о том, каким образом вы пришли к нужному результату, а затем постарайтесь обобщить действия, выполненные по принципам, которые необходимо запомнить. Только тогда вы приобретете необходимые знания и получите максимальную отдачу от этой книги.

### **Требуемая подготовка**

Для изучения этой книги опыт работы с AutoCAD вам не потребуется. Тем не менее, необходимо знакомство с операционными системами Windows либо Mac, а так же обладать базовыми навыками работы с пользовательским графическим интерфейсом и уверенного использования компьютером.

## **Системные требования к AutoCAD 2013 и AutoCAD LT 2013**

Эта книга предназначена как для AutoCAD 2013,так и для AutoCAD LT 2013. Далее приведены системные требования для запуска любой версии в различных операционных системах. Для получения самых последних сведений о системных требованиях посетите сайт www.autodesk.com.

### **Общие системные требования для Windows**

- Операционная система Microsoft Windows 7 Enterprise, Ultimate, Profes-► sional или Home Premium.
- Операционная системаMicrosoft Windows Vista Enterprise, Business или ► Ultimate (с пакетом обновления SP1 или старше).
- Операционная система Microsoft Windows XP Professional (с пакетом об-► новления SP2 или старше).
- ► 2 GB оперативной памяти.
- ► 2 GBсвободного пространства для установки.
- Видеокарта с поддержкой разрешения 1280x1024 в режиме True Color ► (32 бит) и памятью не менее 128 Мб, класса рабочих станций, поддерживающая технологию Microsoft Direct 3D и Pixel Shader 3.0 или выше для 3Dмоделирования.
- ► Internet Explorer 7.0 или боле епоздней версии.

### **Требования 32-разрядной версии AutoCAD 2013 для Windows**

- Для операционных систем Windows Vista или Windows 7: двухъядерный ► процессор Intel® Pentium® 4 или AMD Athlon® с поддержкой технологии SSE2 и частотой не менее 3,0 ГГц.
- Для операционной системы Windows XP: двухъядерный процессор Intel® ►Pentium® 4 или AMD Athlon® с поддержкой технологии SSE2 и частотой не менее 2,0 ГГц.

## **Требования 64-разрядной версии AutoCAD 2013 для Windows**

- Процессор AMD Athlon 64 с поддержкой технологии SSE2,процессор ► AMD Opteron® с поддержкой технологии SSE2.
- Процессор Intel® Xeon ® c поддержкой инструкций Intel EM64T и тех-► нологии SSE2.
- Процессор Intel Pentium 4 c поддержкой инструкций Intel EM64T и тех-► нологии SSE2.

## **Требования 64-разрядной версии AutoCAD 2013 для Mac OS**

- ► Apple® Mac® Pro 4,1 или более поздней версии; MacBook® Pro 5,1 или более поздней версии (рекомендуется MacBook Pro 6,1 или более поздней версии); iMac® 8,1 или более поздней версии (рекомендуется iMac 11,1 или более поздней версии); Mac® mini 3,1 или более поздней версии (рекомендуется Mac mini 4,1 или более поздней версии); MacBook Air® 2,1 или более поздней версии; MacBook® 5,1 или более поздней версии (рекомендуется MacBook 7,1 или более поздней версии).
- $▶$  Mac OS® X v10.6.4 или более поздней версии; Mac OS X v10.5.8 или более поздней версии.
- 64-разрядный процессор Intel®. ►
- $\blacktriangleright$  3 Гб ОЗУ (рекомендуется 4 Гб).
- $\blacktriangleright$  2,5 Гб свободного места на жестком диске для загрузки и установки (рекомендуется 3 Гб).
- Все видеокарты, установленные на поддерживаемых устройствах. ►
- ► Монитор с разрешением экрана 1280×800 и поддержкой режима True Color (рекомендуется 1600×1200 с поддержкой режима True Color).
- ► Клавиатура с английской или французской раскладкой.
- Одно из следующих указательных устройств ввода: компьютерная мышь ► Apple® Mouse или Apple Magic Mouse, трекпад Magic Trackpad или MacBook® Pro trackpad, компьютерная мышь, совместимая с Microsoft®.
- Принтер, совместимый с MacOSX. ►

## **Краткий обзор книги**

Книга *Основы AutoCAD 2013 и AutoCAD 2013 LT* (*AutoCAD 2013 and AutoCAD LT 2013 Essentials*) построена таким образом, чтобы дать вам знания, необхо-

димые для совершенствования навыков проектирования с помощью САПР. Вебстраница данной книги, на которой вы можете скачать используемые в каждой из глав файлы примеров, расположена в интернете по адресу www.sybex.com/ go/autocad2013essentials.

**Глава 1: Начало работы.** Вы изучите интерфейс AutoCAD и узнаете название его отдельных элементов. Глава 1 обязательна к прочтению, поскольку вам необходимо отличать друг от друга рабочие пространства, вкладки ленты, панели инструментов, палитры, переключатели в строке состояния и так далее. Знание названий и функций элементов интерфейса позволит вам правильно понимать терминологию, используемую в данной книге. Кроме того, вы узнаете, как изменить единицы измерения, используемые при создании чертежей, что позволит вам работать в соответствии с вашими отраслевыми стандартами.

**Глава 2: Основные приемы черчения.** В данной главе вы научитесь работать с инструментами панорамирования и масштабирования, используемыми для навигации в двухмерных чертежах. Вы узнаете, как рисовать отрезки, прямоугольники, окружности, дуги и многоугольники; как удалять объекты, отменять и возвращать свои последние действия; а также как делать фаски и сопряжения отрезков. Кроме того, вы будете использовать двухмерную координатную систему для указания точных размеров создаваемых вами объектов.

**Глава 3: Вспомогательные приемы черчения.** Чертежные подсказки – набор функций, которые вы должны знать для того, чтобы с легкостью создавать чертежи с точными размерами. В данной главе в пошаговых упражнениях раскрываются особенности применения чертежных подсказок с использованием следующих инструментов: отображение сетки и шаговая привязка, ортогональное и полярное отслеживание, объектная привязка, привязка От (From), а также объектное отслеживание.

**Глава 4: Редактирование объектов.** По всей вероятности, то, что вы изучите в данной главе, будет занимать большую часть времени вашей работы в AutoCAD: редактирование созданных вами базовых объектов для соответствия чертежа вашим замыслам. Вами будут освоены такие команды как: Перенести (Move), Копировать (Copy), Вращать (Rotate), Масштаб (Scale), Массив (Array), Обрезать (Trim), Удлинить (Extend), Увеличить (Lengthen), Растянуть (Stretch), Подобие (Offset) и Зеркало (Mirror). Кроме того, вы изучите способ редактирования объектов с помощью ручек.

**Глава 5: Формирование кривых.** Выполнив упражнение, приведенное в данной главе, вы научитесь создавать сложные кривые, используя неоднородные рациональные B-сплайны (NURBS), криволинейные полилинии и эллипсы. К концу главы вы сможете создавать кривые с любой формой, которую вы сможете себе представить.

**Глава 6: Настройка видимости и отображения объектов.** Вы узнаете, как скрывать и отображать объекты с различными свойствами и слоями. Слои являются одним из основных средств управления сложными проектами, поэтому в данной главе приведены пошаговые упражнения, в которых вы будете применять в слоях множество различных инструментов.

**Глава 7: Организация объектов.** Объединяя отрезки, полилинии, окружности и текстовые элементы в блоки и/или группы, вы можете с большей эффективностью оперировать сложными объектами, например стульями, механическими сборками, деревьями или любыми другими условными обозначениями, применяемыми в вашей отрасли промышленности. В данной главе вы узнаете, как создавать блоки и группы, **а** также освоите приемы работы с ними.

**Глава 8: Штриховки и градиенты.** В данной главе вы будете заполнять контуры объектов сплошной заливкой, штриховками и/или градиентами для обозначения различных материалов и, в общем случае, для улучшения читаемости чертежей.

**Глава 9: Работа с блоками и внешними ссылками**. В данной главе вы узнаете, каким образом можно получить доступ к содержимому других файлов для использования в текущем чертеже. Также вы изучите важное различие между объектами, вставленными непосредственно в чертеж, и объектами, вставленными в качестве внешней ссылки. Кроме того, с целью упрощения повторного использования, вы поместите сохраненные объекты в инструментальные палитры.

**Глава 10: Создание и редактирование текста.** Каждый чертеж содержит как неотъемлемую часть некоторые текстовые данные. В данной главе вы научитесь создавать однострочный и многострочный текст, узнаете, как редактировать любой текст и как изменить его отображение на экране с помощью текстовых стилей и свойств объекта.

**Глава 11: Простановка размеров.** В данной главе вы узнаете, как проставлять размеры на чертеже. Кроме того, вы научитесь изменять отображение размеров на экране с помощью размерных стилей, а также создадите линейные, параллельные, угловые и радиальные размеры.

**Глава 12: Управление зависимостями.** В данной главе вы научитесь накладывать геометрические и размерные ограничения на объекты чертежа таким образом, чтобы они были полностью определены посредством математических формул. В примере используются достаточно простые формулы: добавление двух размеров и вычисление диаметра окружности по заданному радиусу.

**Глава 13: Работа с листами и аннотативными объектами.** В AutoCAD присутствуют две отдельные среды, о которых вы узнаете в данной главе: пространство модели и пространство листа. В пространстве листа вы создадите плавающий видовой экран, в котором будет отображаться чертеж, сделанный в пространстве модели. Кроме того, вы создадите аннотативные стили и объекты, высота которых всегда будет отображаться корректно, в независимости от того, какие масштабы видового экрана и аннотаций выбраны.

**Глава 14: Печать.** В данной главе вы изучите особенности организации печати в AutoCAD, начиная с установки драйвера плоттера и настройки стилей печати и заканчивая отправкой чертежа на принтер. Вы напечатаете чертеж из пространства модели и пространства листа, а также создадите чертеж в электронном виде, пригодном для передачи посредством интернета.

**Глава 15: Хранение, представление и извлечение данных.** Основной темой данной главы являются средства управления данными: атрибуты, поля и

таблицы. Вы узнаете, как вводить неграфические данные в состав блоков, создавать поля, динамически связанные с этими данными, и, в конечном итоге, как отображать эти данные в виде таблицы, удобной для чтения.

**Глава 16: Навигация в 3D-моделировании.** В данной главе вы узнаете как изменять точку обзора при работе с 3D-моделями посредством Видового куба (ViewCube), а также с помощью инструментов Орбита (Orbit) и Штурвал (SteeringWheel). Кроме того, вы настроите и сохраните виды объектов в перспективе с помощью камер, что поможет вам создать более реалистичное отображение 3D-моделей.

**Глава 17: 3D-моделирование.** В данной главе вы создадите 3D-модели, использованные в качестве примера в предыдущей главе, и, тем самым, изучите основы поверхностного, твердотельного и полигонального моделирования. Каждый из способов 3D-моделирования имеет свои достоинства и недостатки, поэтому вам необходимо научиться пользоваться инструментами любого типа для успешного применения их в реальной работе.

**Глава 18: Представление чертежей.** В данной главе вы создадите реалистичное изображение 3D-модели. Для этого вы присвоите объектам различные материалы, установите искусственные и естественные источники освещения, а затем используете команду Тонировать (Render). Поэтапно изменяя настройки визуализации, вы создадите несколько предварительных визуализированных изображений и, в конечном итоге, создадите максимально фотореалистичное изображение, которое сохраните в файле вывода. Кроме того, узнаете, как создать двухмерные виды, сечения и местные виды модели для простановки размеров и документирования 3D-проекта.

## **Серия «Начальный курс»**

Серия «Начальный курс» издательства Sybex предлагает читателям великолепные руководства, которые позволяют начинающим значительно развить свои профессиональные навыки. Каждая книга серии «Начальный курс» обладает следующими особенностями:

- руководство разделено на главы, в которых изучение построено в виде ► создания законченных проектов, а не в виде абстрактных принципов и примеров;
- в конце каждой главы приведены дополнительные упражнения, выполняя ► которые вы получите необходимые практические навыки и углубите свои знания;
- файлы с примерами (загружаются отдельно), позволяющие вам рабо-►тать с учебными проектами самостоятельно. Посетите веб-страницу данной книги на сайте издательства Sybex  $www.sy bex.com/go/$ autocad2013essentials или на сайте издателя ДМК-Пресс по адресу www.dmk-press.ru для загрузки данных файлов.

## ГЛАВА 1

# Начало работы

Раз уж вы приступаете к изучению этой книги по AutoCAD, то следует вспомнить цитату китайского философа Лао-Цзы: "Путь в тысячу миль начинается с одного шага". Точно так же шаг за шагом каждый может изучить AutoCAD. Более того, освоить AutoCAD намного проще, чем пройти пешком тысячу миль!

Покупая эту книгу, вы уже сделали первый шаг на этом пути, а когда закончите ее изучение, то будете иметь четкое представление об AutoCAD.

- Изучение пользовательского интерфейса AutoCAD 2013 лля Windows.
- Настройка единиц измерения чертежа.

## Изучение пользовательского интерфейса AutoCAD 2013 для Windows

Autodesk недавно выпустила новые версии AutoCAD, включая Auto-CAD 2013 и AutoCAD LT 2013. Обе версии для Windows выглядят почти одинаково, и функции почти такие же. Основное различие между ними в том, что AutoCAD LT не поддерживает автоматизацию и некоторые расширенные функции 3D. Версия для Мас выглядит несколько иначе, чем его родственники Windows, но она работает почти идентично AutoCAD для Windows, хотя и с несколько сокращенным набором функций. Несмотря на то, что эта книга была написана с использованием AutoCAD 2013 под Windows XP Professional, вы можете использовать его, чтобы изучить любую из текущих версий AutoCAD.

### Изучение графического интерфейса пользователя

Прежде чем сможете использовать AutoCAD, вы должны тщательно ознакомиться с графическим пользовательским интерфейсом (Graphical User Interface - GUI). Интерфейс AutoCAD 2013 (для Windows) показан на рис. 1.1.

AutoCAD для Мас имеет пользовательский интерфейс. приспособленный под особенности этой ОС. Несмотря на то, что пользовательский интерфейс для Мас не рассматривается в этой книге, его команды и возможности аналогичны тем, которые есть в AutoCAD для Windows.

 $\blacktriangleleft$ 

#### Начало работы

18

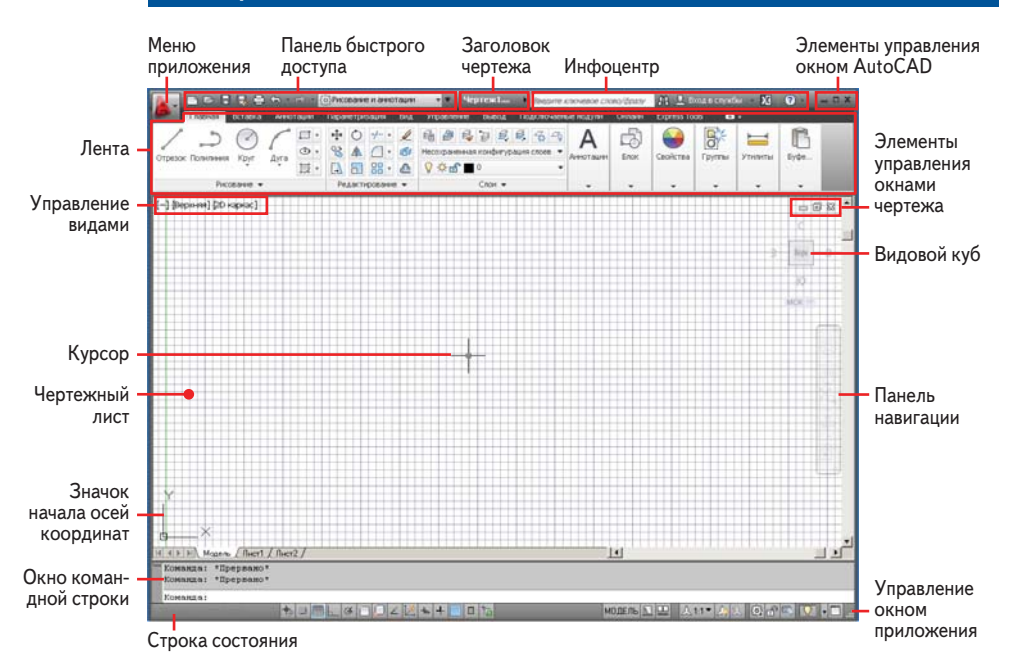

#### Рис. 1.1 Пользовательский интерфейс AutoCAD 2013

Давайте теперь последовательно изучим основной пользовательский интерфейс AutoCAD:

- 1. Выберите меню приложения (Application menu). Введите слово многоугольник (polygon) и заметьте, что текст появляется в поле поиска в верхней части меню приложения. В результате поиска (см. рис. 1.2) будет получен список связанных между собой команд AutoCAD. Поиск полезен, когда вы не знаете, как получить доступ к команде, или какое его точное имя.
- 2. Нажмите на красный крестик в крайнем правом углу окна поиска, чтобы появился исходный интерфейс меню приложения. Здесь вы можете создавать новые или открывать существующие чертежи, экспортировать или печатать чертежи и многое другое. Наведите курсор на пункт меню **Открыть** (Open), а затем выберите **Чертеж** (Drawing) (рис. 1.3).
- 3. В диалоговом окне Выбор файла (Select File) выберите следующий файл примера и нажмите кнопку **Открыть**(Open):

**В AutoCAD LT под**шивки не доступны и существуют как дополнительная функция только в AutoCAD.

C:\ProgramFiles\Autodesk\AutoCAD2013\Sample\SheetSets\ Manufacturing\VW252-02-0142.dwg.

Если вы используете AutoCAD LT, откройте любой из файлов примеров, расположенные в папке C:\ProgramFiles\Autodesk\ AutoCAD LT 2013 Sample

### **Изучение пользовательского интерфейса AutoCAD 2013 для Windows 19**

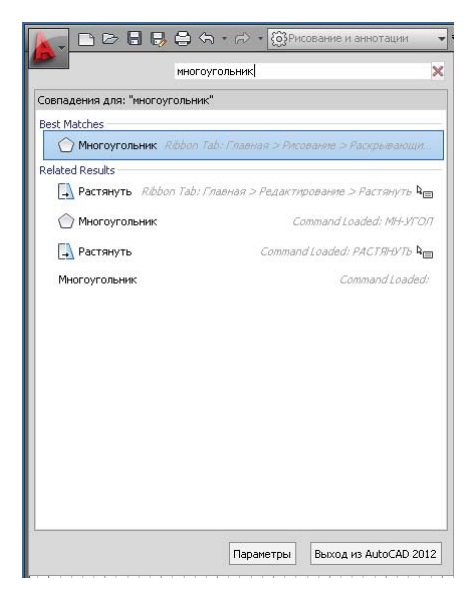

**Рис. 1.2 Поиск команд в меню приложения**

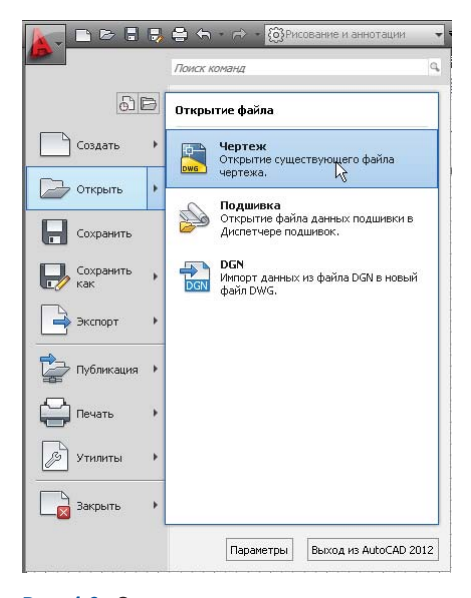

### **Рис. 1.3 Открытие чертежа из меню приложения**

Палитра **Диспетчер подшивок** (Sheet Set Manager) появляется, когда открывается любой из файлов примеров (см. рис. 1.4). Эта палитра автоматически появляется при открытии любого чертежа в составе подшивки. AutoCAD имеет много палитр для организации инструментов и много разовых чертежных компонентов.

#### **20 Начало работы**

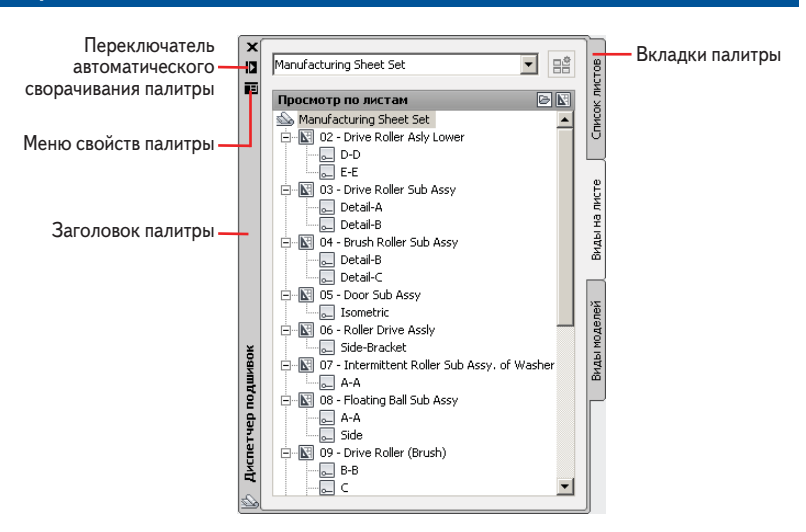

**Рис. 1.4 Эта палитра появляется при открытии чертежа примера**

- **4.** Перейдите на вкладку **Виды на листе** (Sheet Views), расположенную по правому краю **Диспетчера подшивок** (Sheet Set Manager) и заметьте, что вкладки дают возможность доступа к дополнительному содержанию интерфейса. В данном случае Диспетчер подшивок является плавающей палитрой. Переместите его за **заголовок палитры** (palette bar), и измените положение на экране.
- **5.** Выберите переключатель **Автоматически убирать с экрана** (Auto hide). Палитра свернется до вертикальной полосы, что экономит место на экране. Наведите курсор на полосу с заголовком палитры, и увидите, что палитра развернется, открыв доступ к ее содержимому. Теперь отключите переключатель Автоматически убирать с экрана.
- **6.** Щелкните на кнопке **Меню свойств палитры (Рalette properties menu)** и выберите пункт **Закрепить слева** (Anchor Left). Диспетчер подшивок закрепится полевому краю пользовательского интерфейса (см. рис. 1.5). Существует еще много вариантов, которые можно исполь-

зовать для организации пользовательского интерфейса в соответствии со стилем вашей работы.

**7.** Дважды щелкните на подпункте **Detail-B** пункта **04-Brush Roller Sub Assy** в папке **Manufacturing Sheet Set**. В рабочем окне откроется новый чертеж.

**8.** Нажмите кнопку **Открыть** (Open) на панели быстрого доступа. Выберите любой рисунок в папке **Manufacturing Sheet Set** и нажмите кнопку **Открыть**. Если вы используете AutoCAD LT, то откройте любой другой файл примера.

Перетащите плавающие палитры на дополнительный монитор, чтобы максимизировать область рисования на основном мониторе.

 $\overline{\mathbf{v}}$ 

Панель быстрого доступа является удобным способом открытия рисунков, особенно когда не используете Диспетчер подшивок.

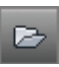

 $\blacktriangleright$  .

#### **Изучение пользовательского интерфейса AutoCAD 2013 для Windows**

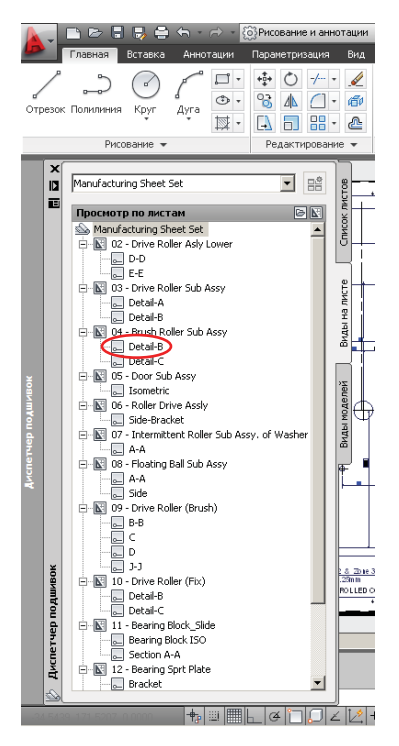

### **Рис. 1.5 Закрепление палитры**

Всплывающие окна рабочих пространств подсвеченного чертежа

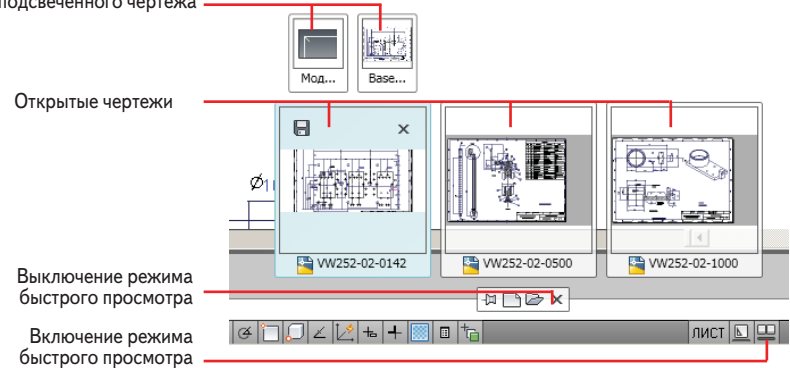

#### **Рис. 1.6 Доступ к открытым рисункам и их пространствам с помощью функции быстрого просмотра**

**9.** Щелкните на кнопке Б**ыстрый просмотр чертежей** (Quick View Drawings) в строке состояния (см. рис. 1.6). Наведите курсор на первый рисунок и увидите, что выше появляются два небольших вида. Таким способом выделяются пространства соответствующего рисунка. Наведите курсор

на изображение вида пространства модели, чтобы он увеличился в размерах. Щелкните на нем, чтобы сразу перейти в выбранное пространство.

 Используйте кнопку **Быстрый просмотр чертежей** для перемещения по открытым рисункам и их пространствам.

### **ПРОСТРАНСТВА ЧЕРТЕЖА AUTOCAD**

В AutoCAD существует два типа пространств рисунка: листа и модели. Пространство листа – это двумерная область, аналогичная и имеющие такие же размеры, как и печатный лист бумаги. В различных пространствах листов могут быть созданы различные размеры "бумаги" (см. главу 13, «Работа с листами и аннотативными объектами»). С другой стороны, пространство модели представляет собой один трехмерный объем, в котором всё чертится в натуральную величину. Объекты, созданные в пространстве модели, обычно масштабируются в видовых экранах пространства листа. Большинство из рисунков AutoCAD будут размещаться в пространстве модели. Пространства листа модели сохраняются в едином файле чертежа.

### **Изучение рабочих пространств**

Рабочие пространства AutoCAD (не путать с областью рисования) – это сохраненные наборы элементов управления пользовательского интерфейса, которые включают в себя меню, панели инструментов, палитры и ленту. Рабочие пространства используются для быстрой настройки интерфейса соответствующих задач. Кратко рассмотрим различные рабочие пространства AutoCAD:

 $\blacktriangleright$ Хотя давние пользователи могут чувствовать себя более комфортно в пространстве Классический AutoCAD, существует много преимуществ использования других видов пространств.

**1.** Выберите рабочее пространство **Классический AutoCAD** (AutoCAD Classic) из выпадающего меню на панели быстрого доступа. Пользовательский интерфейс тут же меняется (см. рис. 1.7). Рабочее пространство Классический AutoCAD выглядит так же, как и в Auto-CAD 2008 или более ранней версии.

**2.** Перетащите любую закрепленную панель инструментов от края экрана, преобразовав ее в плавающую. Выберите в строке классического меню **Сервис > Панели инструментов > AutoCAD > Размеры** (Tools > Toolbars > AutoCAD > Dimension). Перетащите появившуюся плавающую панель **Размеры** (Dimension) к любому краю экрана и закрепите ее.

- **3.** Щелкните правой кнопкой мыши на любом инструменте закрепленной панели инструментов, открыв контекстное меню. Из этого меню выберете **Объектная привязка** (Object Snap) (рис. 1.8).
- **4.** Щелкните правой кнопкой мыши в окне рисунка и увидите различные контекстные меню. Щелчок правой кнопкой мыши по большинству эле-

#### **Изучение пользовательского интерфейса AutoCAD 2013 для Windows**

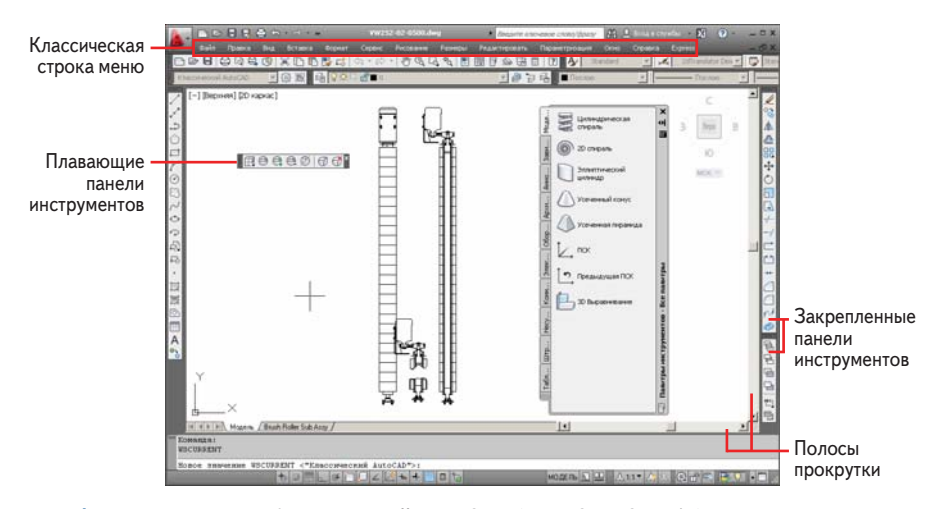

**Рис. 1.7 Пространство Классический AutoCAD (AutoCAD Classic)**

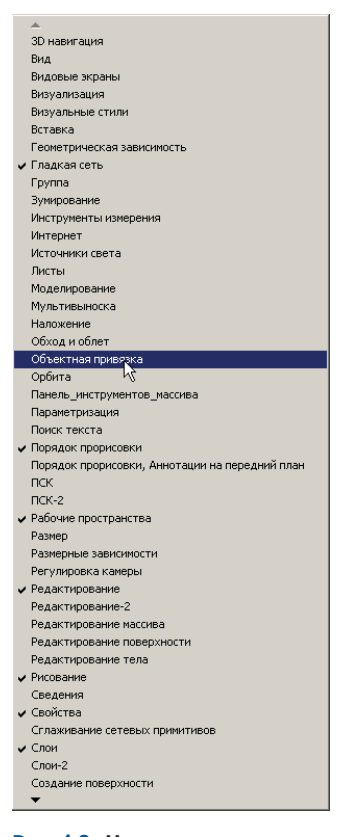

**Рис. 1.8 Использование контекстного меню для открытия панели**

Конец ознакомительного фрагмента. Приобрести книгу можно в интернет-магазине «Электронный универс» [e-Univers.ru](https://e-univers.ru/catalog/T0009411/)